#### **Orientation 2024**

## **INFORMATION TECHNOLOGY (IT) & EDTECH**

### INFORMATION FOR NEW STUDENTS

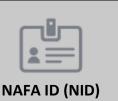

NID | Admission Number (e.g. F24DM1234)

Password | Use password provided / updated

Students are advised to change this password on a regular basis using Student Self-help System (S3)

-> My Profile -> Change Password

Use your NID to login to:

• Computers in the Library and Computer Laboratories

Wireless Network

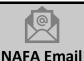

Access NAFA email at https://outlook.office.com/

NAFA Email | admissionnumber@student.nafa.edu.sg

(e.g. F24DM1234@student.nafa.edu.sg)

Password | Use password provided / updated

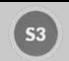

Student Self-help System Access Student Self-help System (S3) at <a href="https://appcentral.nafa.edu.sg/S3Web/">https://appcentral.nafa.edu.sg/S3Web/</a>

Download mobile app: NAFA S3

To change password, check profile, outstanding payment, attendance, assessment results and

access to other student-related systems

NAFA Email | admissionnumber@student.nafa.edu.sg

(e.g. F24DM1234@student.nafa.edu.sg)

Password | Use password provided / updated

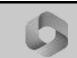

Microsoft 365

Access Microsoft 365 services and applications including MS Teams, One Drive, Word, Powerpoint,

Excel, etc. at https://www.office.com/

NAFA Email | admissionnumber@student.nafa.edu.sg

(e.g. F24DM1234@student.nafa.edu.sg)

Password | Use password provided / updated

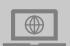

*i*LEARN@NAFA (Canvas)

Access Studentnet@Canvas, Library and e-learning modules at https://ilearn.nafa.edu.sg/

Login ID | admissionnumber@student.nafa.edu.sg

(e.g. F24DM1234@student.nafa.edu.sg)

Password | Use password provided / updated

- Studentnet@Canvas: Portal for all administrative matters
- Library: Access to NAFA Library Information and e-resources

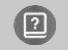

**User Guides** 

User guides on the following services can be found on the Studentnet@Canvas:

- Wireless network configuration
- Email on mobile devices
- Microsoft Teams

- i LEARN@NAFA (Canvas)
- Microsoft Office installation
- Adobe Creative Cloud installation

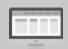

Computer Lab
Usage Guidelines

- NO FOOD & DRINKS ARE ALLOWED IN THE COMPUTER LABS
- Students are not allowed to play computer games using NAFA's computers
- Respect other users and work quietly in the computer labs
- Do not share your user password or login
- Shut down computers after use
- Keep your workspace neat and tidy

Failure to comply with the above will result in disciplinary action.

Refer to the **Student Information Technology Acceptable Use Policy** in the Student Handbook found on Studentnet@Canvas for details.

### **NAFA WOW 2024**

# **INFORMATION TECHNOLOGY (IT) & EDTECH**

## **INFORMATION FOR NEW STUDENTS**

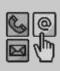

### **Contact**

For IT Support:

**Helpdesk** | +65 6512 4200

Email | ithelpdesk@nafa.edu.sg Location | Campus 1, Wing A, 02-20

Time | 9am - 6pm

### For i LEARN@NAFA (Canvas) Support:

Online | 800-492-2378 (Available 24hrs, toll-free for calls from Singapore)

Helpdesk | LIVE Chat:

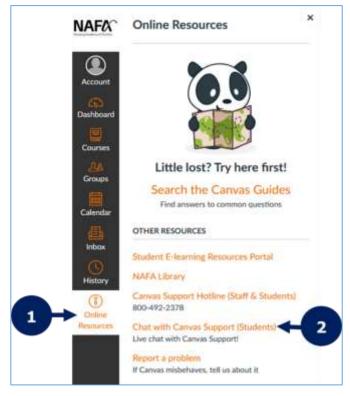

Email | edtech@nafa.edu.sg Location | Campus 1, Wing A, 05-23

Time | Mon to Fri: 9am - 12:30pm & 2pm - 4pm